# HP OpenView AssetCenter

Versión de software: 5.0

# Solución Asset Tracking

Número de compilación: 120

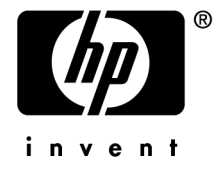

# Avisos jurídicos

#### *Garantías*

Las únicas garantías de los productos y servicios HP se exponen en el certificado de garantía que acompaña dichos productos y servicios.

El presente documento no debe interpretarse como una garantía adicional.

HP no será responsable de errores u omisiones de carácter técnico o editorial contenidos en estas páginas.

La información contenida en este documento está sujeta a cambios sin previo aviso.

#### *Mención relativa a la restricción de los derechos*

Este software es confidencial.

Debe disponer de una licencia HP válida para poseer, utilizar o copiar este software.

De conformidad con los artículos FAR 12.211 y 12.212, el Gobierno Federal de los Estados Unidos está autorizado a utilizar los software comerciales, la documentación de software y los datos técnicos de los artículos comerciales con arreglo a lo dispuesto en el contrato de licencia comercial estándar.

#### *Copyrights*

© Copyright 1994-2006 Hewlett-Packard Development Company, L.P.

### *Marcas*

- Adobe®, Adobe Photoshop® and Acrobat® are trademarks of Adobe Systems Incorporated.
- Corel® and Corel logo® are trademarks or registered trademarks of Corel Corporation or Corel Corporation Limited.
- Java<sup>™</sup> is a US trademark of Sun Microsystems, Inc.
- <sup>n</sup> Linux is a U.S. registered trademark of Linus Torvalds
- Microsoft®, Windows®, Windows NT® and Windows® XP are U.S. registered trademarks of Microsoft Corporation.
- Oracle® is a registered US trademark of Oracle Corporation, Redwood City, California.
- UNIX<sup>®</sup> is a registered trademark of The Open Group.

# Índice general

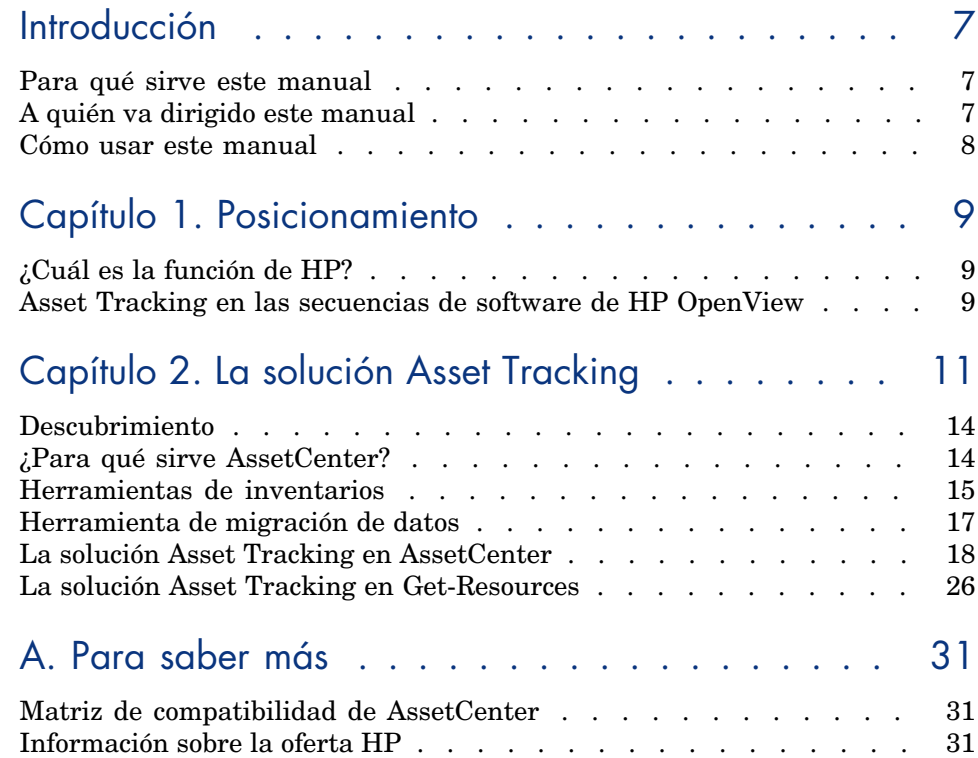

*4 | AssetCenter 5.0 - Solución Asset Tracking*

# Lista de figuras

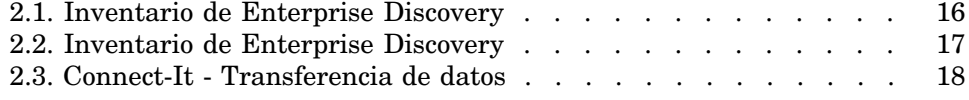

# Introducción

### Para qué sirve este manual

Con este manual podrá responder a las siguientes preguntas:

- $\blacksquare$  ¿Qué es la solución Asset Tracking?
- $\Box$  ¿Qué beneficios se pueden esperar de AssetCenter?
- ¿A quién va dirigido AssetCenter?
- [¿Qué soluciones propone](#page-10-0) AssetCenter?
- ¿Cómo funciona AssetCenter?

# A quién va dirigido este manual

Este manual va dirigido a todo aquel que desee tener una idea general de la solución Asset Tracking de manera

- <sup>n</sup> *rápida*: sin tener que instalar ni utilizar AssetCenter
- *completa*: gracias a una presentación de *alto nivel* de los entresijos (▶ La solución Asset Tracking [pág. 11]) y una presentación *específica* de las funcionalidades de la interfaz de Windows ( $\blacktriangleright$  Descubrimiento [pág. 14])

Esto afecta especialmente a aquellas personas que vayan a evaluar el potencial de AssetCenter, por ejemplo:

**n** Periodistas

- <sup>n</sup> Expertos técnicos
- $\Box$  Consu[ltores](#page-10-0)

# Cómo usar este manual

#### **Capítulo Posicionamiento**

En este capítulo aprenderá:

- <sup>n</sup> Las funciones de HP
- <sup>n</sup> Qué soluciones propone AssetCenter

#### **Capítulo La solución Asset Tracking**

En este capítulo descubrirá la solución Asset Tracking mediante las interfaces y funcionalidades de las distintas aplicaciones de HP OpenView.

Esto se realiza mediante una "visita guiada" ilustrada a través de numerosas capturas de pantalla.

No es necesario instalar dichas aplicaciones.

# Posicionamiento

# ¿Cuál es la función de HP?

Desde hace veinte años, HP ayuda a sus clientes a obtener los mejores resultados de inversión en materia de bienes y servicios. HP desarrolla soluciones para gestionar y mejorar los bienes y servicios de las empresas. Las soluciones de HP reagrupan las mejores prácticas producidas por la industria e incluyen especialmente aquellas relativas a la ITIL (Information Technology Infrastructure Library).

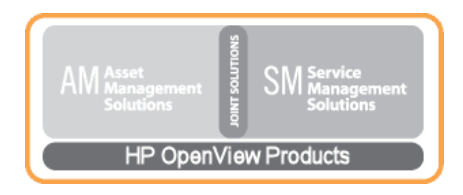

### Asset Tracking en las secuencias de software de HP OpenView

La arquitectura de los softwares de HP OpenView refleja la problemática técnica de los clientes. Los principales softwares de HP están orientados a la gestión de bienes y servicios (AssetCenter, ServiceCenter), el HelpDesk (ServiceCenter) o las interfaces de web de los clientes (AssetCenter Web, Get-It). Las

herramientas de inventarios de HP OpenView (Enterprise Discovery) y de migración de datos (Connect-It) aseguran la coherencia de la información de los clientes en las distintas aplicaciones.

# 2 La solución Asset Tracking

<span id="page-10-0"></span>Con el fin de hacerle partícipe de su experiencia como cliente, HP ha creado Value Path, un programa de servicios y soporte que conjuga un informe de las mejores prácticas de HP con su conocimiento técnico. Independientemente de que se trate de un cliente existente o de uno nuevo, Value Path le permitirá obtener de nuestras soluciones el mayor valor añadido.

Asset Tracking es el primero de los componentes del programa Value Path. Está vinculado a otros tres componentes, soluciones de HP OpenView, como son Expense Control, Process Automation y Asset Optimization.

Asset Tracking, o gestión de bienes y servicios de una empresa, se entiende como la gestión de bienes de adquisición por parte de la empresa a la hora de desecharlos. En esta problemática de bienes, la palabra clave es gestión. Gestionar es saber quién hace qué con qué bien, dónde se encuentra dicho bien y cuál es el coste de su uso.

Hay que tener presente que ningún sistema de gestión de bienes puede ser eficaz si no va asociado a una herramienta de medida. Normalmente, esta herramienta de medida es la media resultante entre los procesos técnicos y los procesos operativos, definidos y puestos en marcha por el servicio informático de la empresa, lo que permite establecer las bases de las reglas de gestión.

Al utilizar una herramienta de gestión de bienes, como AssetCenter así como una herramienta de exploración de red como Enterprise Discovery, integrada en los procesos técnicos y operativos, conseguirá los medios necesarios para una gestión rigurosa de su parque informático.

Se pueden distinguir 5 grandes estados que permiten clasificar la madurez de una empresa en cuanto a la gestión de sus bienes: estado de caos, estado reactivo,

estado proactivo, estado de servicio y estado valorado. Cada uno de estos grados de madurez pasa por una puesta en marcha de procesos que permiten una evolución paulatina hacia un dominio mayor de la infraestructura tecnológica.

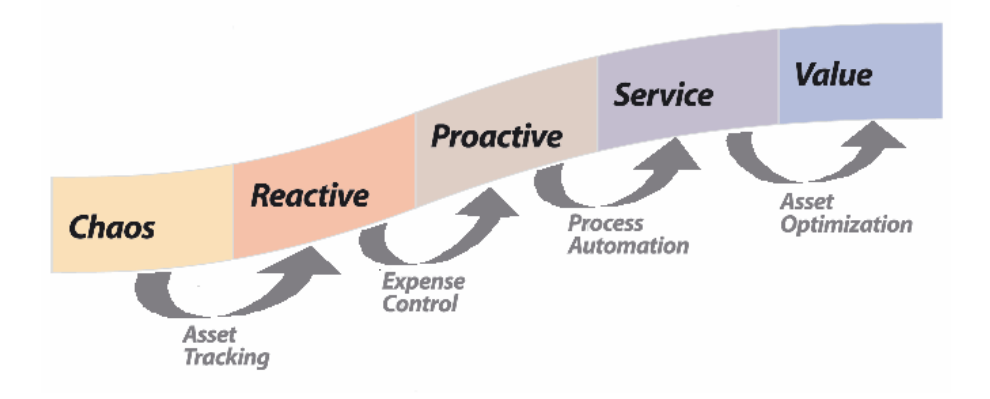

Actualmente, para el 90% de las empresas, la gestión de licencias de software es un problema crucial. El servicio informático está obligado a saber qué software se utiliza, quién lo utiliza, dónde se utiliza, qué coste tiene y sobre todo, si no se están utilizando demasiadas licencias con respecto al contrato de licencias firmado. Para poder salir de este primer estado de caos, hay que poner en marcha las herramientas que permitan gestionar los bienes (exploración de red, instalaciones realizadas, costes producidos). HP propone un conjunto de soluciones de gestión de bienes y servicios que permiten responder a estos cuatro principios básicos.

El seguimiento de bienes y servicios es la etapa fundamental para la verdadera gestión de bienes propiamente dicha. La solución Asset Tracking identifica los equipos informáticos integrados en el entorno, todas las configuraciones e informaciones de seguimiento, así como los softwares específicos ya instalados. Esta información se conserva en un listado de datos central que se puede explotar a gusto de cada cual para gestionar los equipos de principio a fin de su ciclo de vida, desde su adquisición hasta que se desechan. La información de este listado se puede analizar e integrar en las aplicaciones de la empresa.

La solución Asset Tracking engloba:

- 1 El informe de evaluación del seguimiento de los bienes. Este informe permite delimitar la capacidad del cliente HP para gestionar sus bienes en su entorno y determina:
	- <sup>n</sup> el conjunto de bienes sobre el que se debería realizar el seguimiento y los datos asociados a los mismos
	- n las condiciones de implementación vinculadas a los objetivos técnicos y a los objetivos de explotación del cliente
- n la eficacia de los procesos de gestión de las instalaciones, desplazamientos, añadidos y asignaciones de bienes, así como los ajustes necesarios que hay que realizar para una integración AssetCenter
- <sup>n</sup> el nivel de granularidad del seguimiento de los bienes
- <sup>n</sup> las etapas venideras para pasar a una fase reactiva
- 2 La identificación mediante identificador único del material y los softwares asociados a un elemento de la red
	- <sup>n</sup> beneficio obtenido: creación de las bases necesarias para la puesta en marcha de la conformidad de licencias.
	- <sup>n</sup> beneficio obtenido: puesta en marcha de las bases necesarias para una política de gestión del material y de los softwares mediante una previsión de gestión de incidentes.
	- <sup>n</sup> beneficio obtenido: visión pertinente de un parque informático accesible para los técnicos de la asistencia técnica y soporte.
- 3 Puesta en marcha de inventarios automáticos del material y de los softwares gracias a herramientas listas para ser utilizadas.
	- <sup>n</sup> beneficio obtenido: documentación de los cambios relativos a un bien (identificador del usuario, nombre del ordenador, tamaño de la memoria y cualquier otra característica del ordenador). Puede utilizar la herramienta de conciliación HP OpenView para garantizar la integridad y exactitud de la información relativa a un bien.
	- $\Box$  beneficio obtenido: una apreciación profunda del entorno de un bien, permitiendo así optimizar la programación y preparación de grandes actualizaciones, un reabastecimiento o una migración.
	- <sup>n</sup> beneficio obtenido: reducción de la necesidad de un inventario físico al sistematizar la identificación de cualquier bien nuevo.
- 4 Informe sobre los bienes y sus dependencias mediante las vistas de AssetCenter.
	- <sup>n</sup> beneficio obtenido: mejora de los informes de gestión relativos a los bienes y posibilidad de verificar la conformidad legal de cada uno de los bienes y sus dependencias.
	- <sup>n</sup> beneficio obtenido: los administradores pueden realizar un análisis preciso del entorno de un bien y sus dependencias con el fin de reducir los costes, optimizar las compras y las peticiones de compra.
- 5 Posibilidad de efectuar las peticiones de compras gracias a Get-Resources Portfolio.
	- <sup>n</sup> beneficio obtenido: interfaz simple orientada al usuario que permite una gestión cotidiana de las peticiones de servicios y personas. Estas peticiones puedes ser peticiones de compra o peticiones de intervenciones en incidentes de material o software.
- <sup>n</sup> beneficio obtenido: sistema de flujos de trabajo que permite respetar la integridad de los procesos de decisión así como reducir los costes de la puesta en marcha de los procedimientos automatizados.
- <span id="page-13-0"></span>6 El establecimiento de bases con el fin de permitir una integración futura a otras aplicaciones así como la migración de datos relativos a bienes y servicios.

# **Descubrimiento**

Este capítulo se centra en la información que se puede obtener en segundos con la ayuda de AssetCenter.

No es necesario instalar AssetCenter: las capturas de pantallas muestran el resultado obtenido gracias a la interfaz de Windows.

<span id="page-13-1"></span>Pongámonos en el lugar del responsable de un parque que necesita obtener información de alto nivel sobre el estado de su parque y de los costes de mantenimiento.

# ¿Para qué sirve AssetCenter?

AssetCenter permite gestionar el parque y todos lo eventos asociados al ciclo de vida de cada uno de los artículos de dicho parque: adquisición de un bien,

gestión de los costes ocasionados (tasas, propiedad, contratos de mantenimiento, intervenciones, etc.)

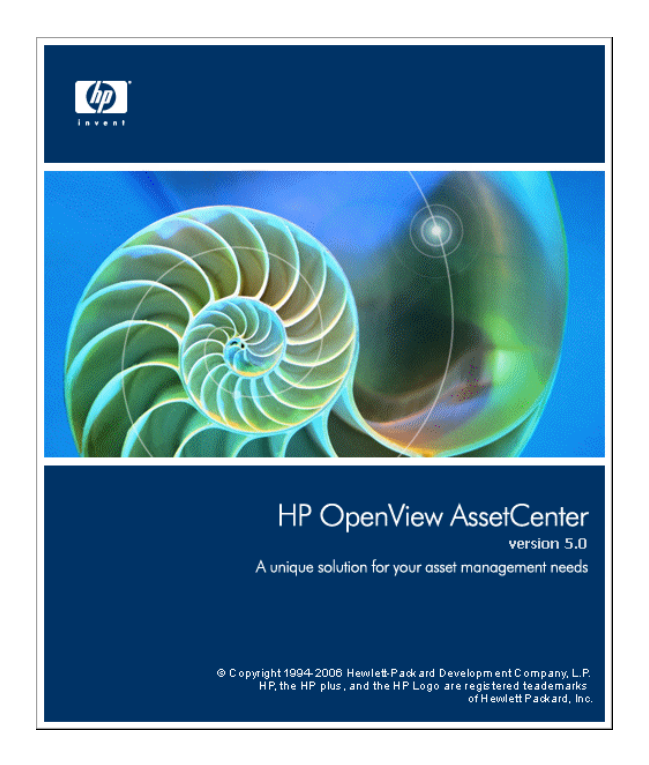

# <span id="page-14-0"></span>Herramientas de inventarios

El uso de Enterprise Discovery permite tener una visión global del parque informático.

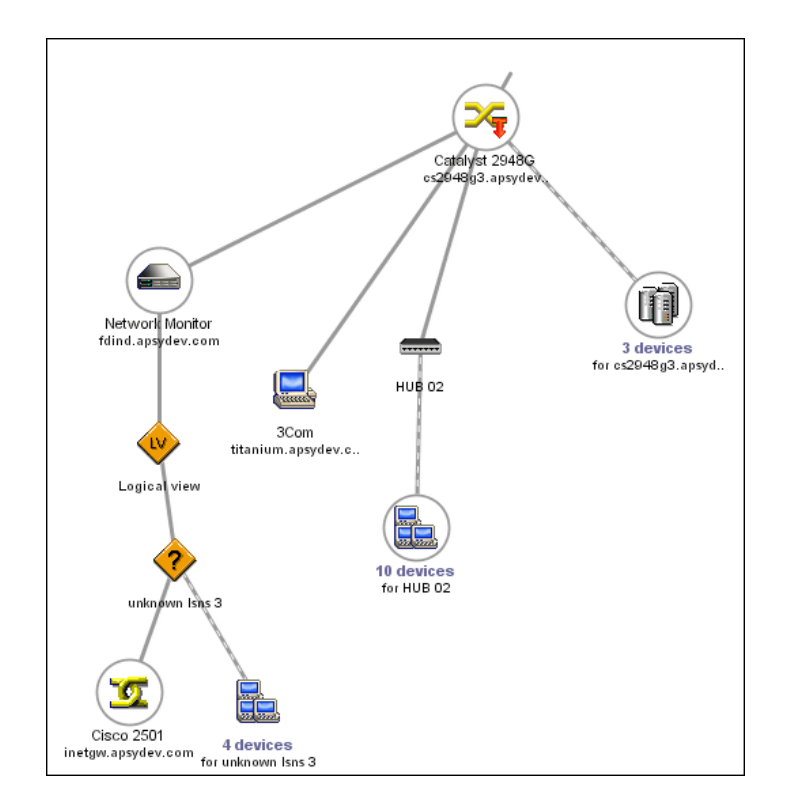

Figura 2.1. Inventario de Enterprise Discovery

Cada uno de los artículos del parque informático descubierto por Enterprise Discovery se examina inmediatamente y se recuperan sus características técnicas.

# Figura 2.2. Inventario de Enterprise Discovery

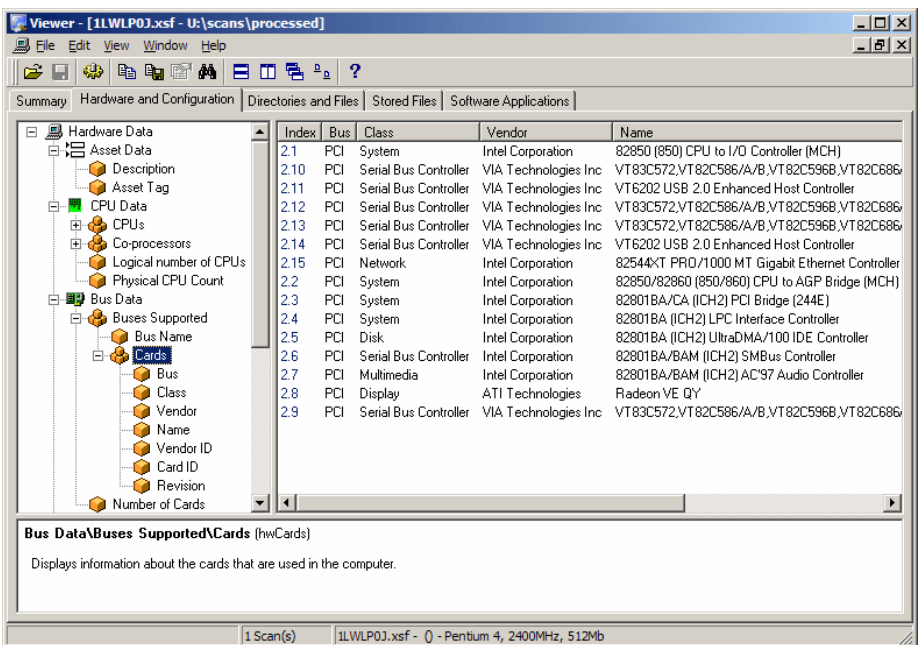

<span id="page-16-0"></span>La información obtenida gracias a las herramientas de HP OpenView se transfiere inmediatamente hasta la base de explotación AssetCenter mediante Connect-It.

manual *Enterprise Discovery*.

## Herramienta de migración de datos

El programa Connect-It permite la transferencia de datos entre dos aplicaciones preguntando a la base de datos de una aplicación de origen para extraer de ella los datos interpretables para una base de datos de destino.

# Figura 2.3. Connect-It - Transferencia de datos

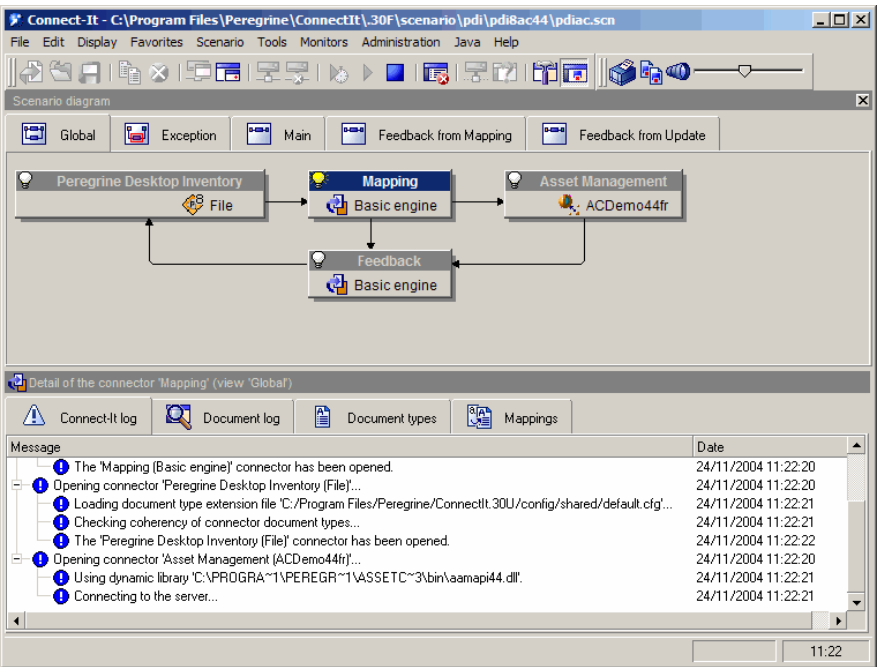

Connect-It se proporciona con el programa AssetCenter con el objetivo de garantizarle:

- n una actualización en tiempo real de los datos comunes a dos aplicaciones, como por ejemplo entre Network Discovery y AssetCenter.
- <span id="page-17-0"></span><sup>n</sup> la migración de datos de una base antigua a una base AssetCenter
- manual *Usuario de Connect-It*.
- manual *AssetCenter Conciliación*.

# La solución Asset Tracking en AssetCenter

Los siguientes módulos permiten el seguimiento y la gestión de los bienes:

- n Inventario por código de barras
- $\blacksquare$  Parque
- $C$ onciliación
- Contrato
- **n** Licencias

### Granularidad del seguimiento del parque

Antes de realizar cualquier inventario físico e informático del parque, deberá reflexionar sobre el grado de complejidad que desearía tener en cuanto a la gestión del parque.

La estructura del parque tiene que tener en cuenta el modelo de datos de la aplicación AssetCenter. La función del administrador consistirá, especialmente, en definir las naturalezas y modelos que mejor reflejen la realidad de gestión del parque.

manual *Parque*, capítulo *Principios generales*.

#### Inventario por código de barras

La gestión propiamente dicha de bienes y servicios en AssetCenter comienza mediante un inventario físico del conjunto de bienes de la empresa.

El módulo Inventario por código de barras tiene como objetivo:

- <sup>n</sup> recontar de manera rápida y fiable los bienes de su empresa para poder construir la base de datos AssetCenter.
- <sup>n</sup> identificar individualmente cada bien de la empresa para controlar los movimientos efectuados en el parque. De esta forma podrá detectar con facilidad cualquier desplazamiento, adquisición, pérdida o robo que se produzca.

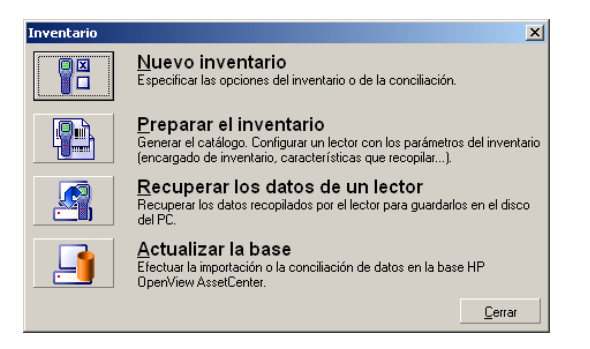

El administrador, con la ayuda del lector de código de barras que ha calibrado, registra cada uno de los bienes que hay que inventariar, luego recupera los datos en AssetCenter. Los datos relativos al inventario están visibles en la pantalla Parque

manual *Inventario por código de barras*.

## El parque

El administrador accede al parque mediante el acelerador **Gestión del parque**.

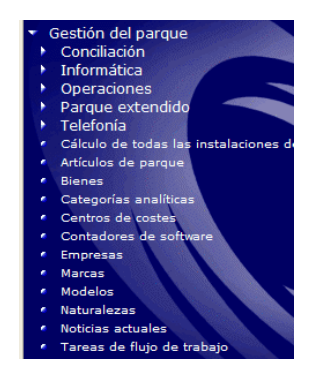

El conjunto de bienes del parque informático está visible en la pantalla **Artículos de parque** de la aplicación.

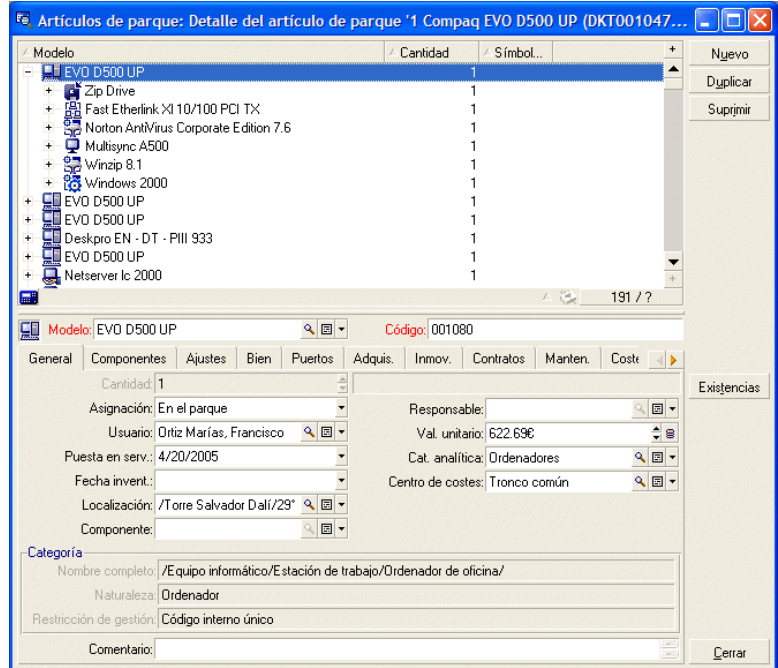

Con un solo clic dispondrá de la información relativa a un artículo dado del parque informático.

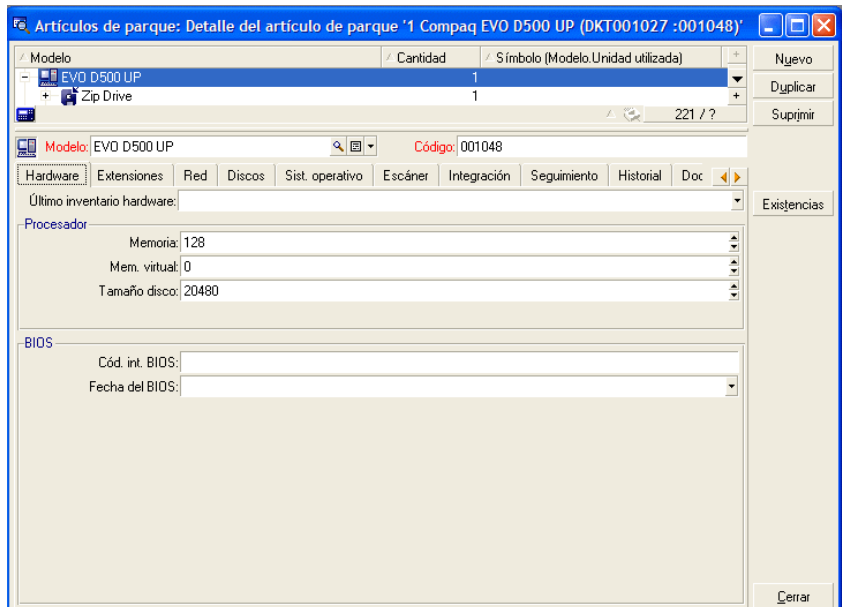

Para cada artículo del parque seleccionado está visible toda su información y sus interdependencias:

- <sup>n</sup> Elementos relacionados con dicho elemento: periféricos y de software
- <sup>n</sup> Características técnicas de dicho elemento: memoria, procesador, discos, etc.
- <sup>n</sup> Identificación del bien: código interno, código de barras, etc.
- $\Box$  Coste de adquisición
- <sup>n</sup> Coste de inmovilización
- <sup>n</sup> Contratos vinculados al bien: contrato de leasing, de mantenimiento, de ampliación de garantía, etc.

#### Jerarquía

En función de la granularidad definida por el sistema de gestión, podrá gestionar los elementos de manera más o menos precisa. Este nivel de granularidad define una jerarquía de los artículos que componen el parque.

 $\overline{\mathbf{e}}$ .

#### Esta granularidad está visible, por ejemplo, para los servicios y personas.

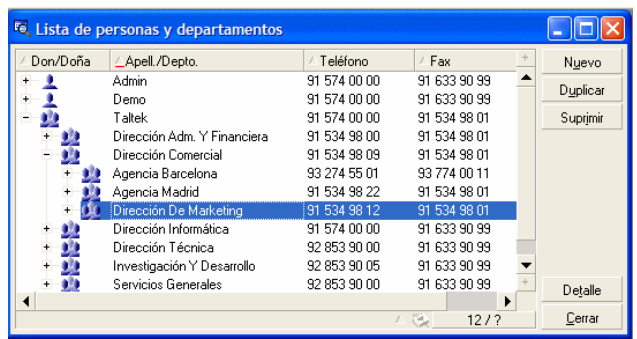

manual *Parque*.

### La conciliación

La conciliación se realiza mediante el programa Connect-It.

La conciliación es la integración de datos entrantes procedentes de una aplicación de origen y que se consideran más actuales que los datos ya existentes en una aplicación de destino.

Este proceso se basa en la siguiente pregunta: "¿Los datos entrantes que hay que conciliar existen ya en la aplicación destino?"

- $\blacksquare$  Si la respuesta es "no", se insertan los datos.
- <sup>n</sup> Si la respuesta es "sí", se actualizan los datos existentes en función de la información nueva contenida en los datos entrantes

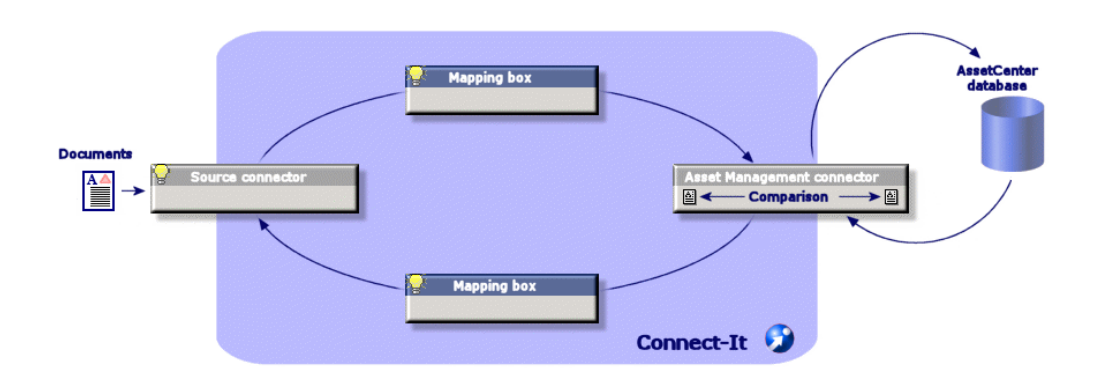

Si se ajusta correctamente a su ciclo de explotación, la conciliación resulta transparente y permite explotar los datos siempre actualizados en AssetCenter.

Por ejemplo, la conciliación permite tener al día:

- <sup>n</sup> la lista de aparatos instalados (integración Network Discovery)
- $\blacksquare$  la localización de las personas (integración SAP)
- la lista de incidentes (integración ServiceCenter)

El administrador accede a los elementos que hay que conciliar por medio del acelerador **Gestión del parque/ Conciliación/ Proposición de conciliación**

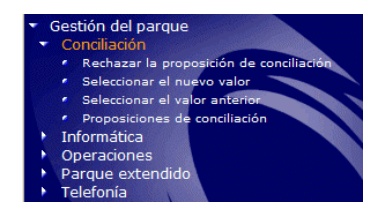

Los elementos que hay que conciliar aparecen en la pantalla **Proposiciones de conciliación**.

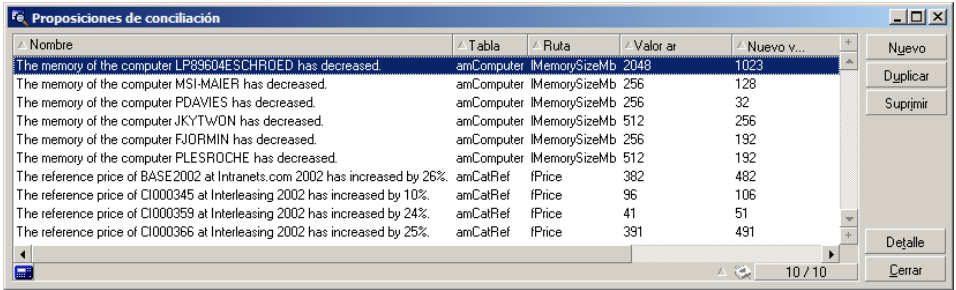

El administrador elige si acepta o rechaza las proposiciones de conciliación para cada uno de los elementos de la lista.

manual *Conciliación*.

#### Vistas

Cada una de las personas que utilizan AssetCenter tiene la posibilidad de ajustar los parámetros de la aplicación de forma que ésta muestre lo que es esencial para su puesto. Por ejemplo, para una persona de la dirección del

servicio informático, la visión de los elementos en existencia. Estos parámetros se realizan mediante las vistas.

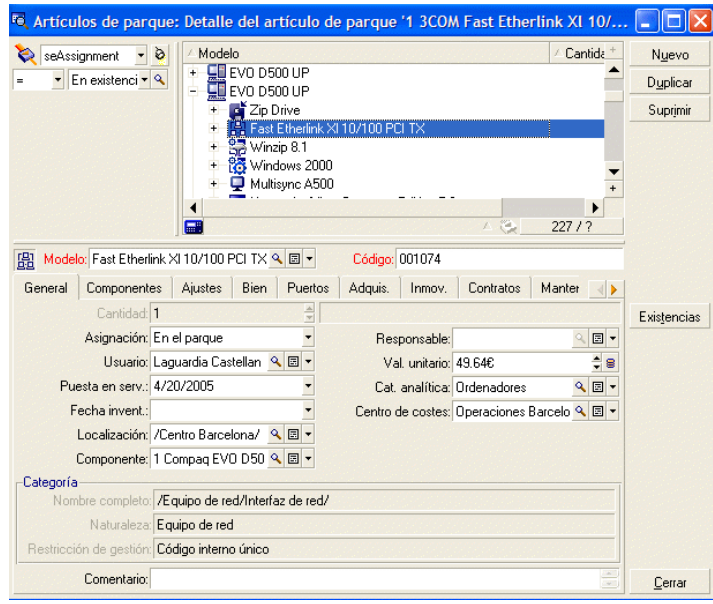

manual *Personalización*, capítulo *Utilización de vistas*.

#### **Contrato**

La gran mayoría de las veces, los bienes de una empresa están sujetos a contratos.

El módulo **Contrato** ayuda a las empresas a gestionar los contratos, como contratos de arrendamiento, de licencia de software, de mantenimiento, de garantía y seguro.

Los diferentes tipos de contratos gestionados son:

- $\blacksquare$  contrato marco
- $\blacksquare$  contrato de arrendamiento o de leasing
- $\blacksquare$  contrato de seguro
- $\blacksquare$  contrato de licencia
- <sup>n</sup> contrato del tipo pedido abierto
- $\blacksquare$  otro

El administrador accede al módulo Contrato mediante el acelerador **Contratos/ Contratos**.

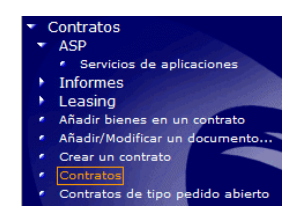

El conjunto de bienes bajo contrato está visible en la pestaña **Bienes** del detalle de un contrato.

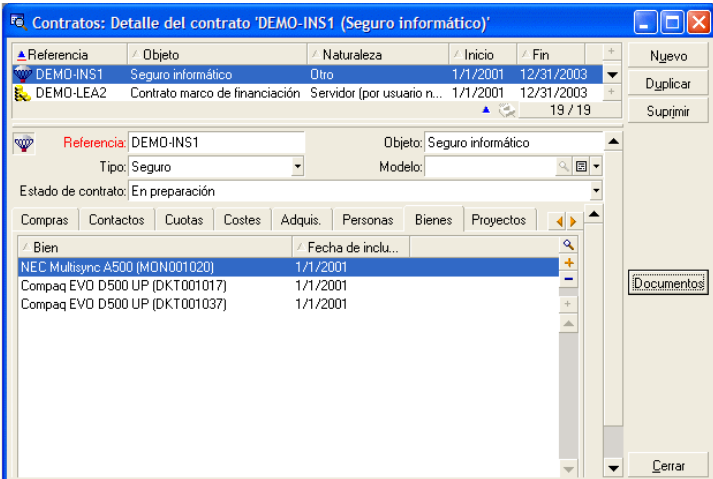

manual *Contratos*.

#### **Licencias**

Gracias a los asistentes incluidos en AssetCenter, el administrador puede saber en todo momento cuántos softwares se han instalados en el conjunto de puestos de la empresa y comparar la información obtenida con los contratos de licencias firmados.

El administrador accede a los contadores mediante el acelerador del parque/ Informático.

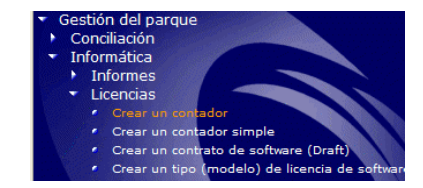

AssetCenter muestra la lista de los contadores de software y los cálculos efectuados

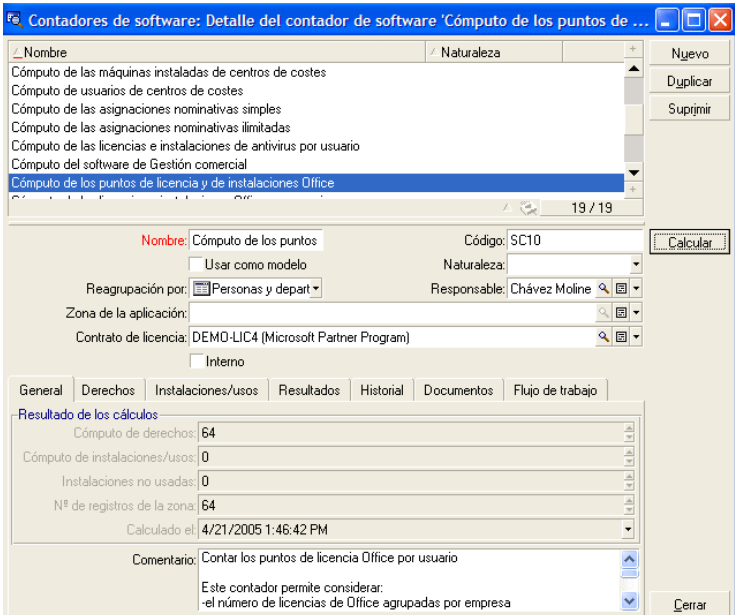

<span id="page-25-0"></span>manual *Parque*, capítulo *Software*.

# La solución Asset Tracking en Get-Resources

Get-Resources simplifica los procesos de peticiones de bienes o servicios y permite que los empleados sigan el estado de su consulta. Get-Resource también permite la automatización de los procesos de la empresa en materia de verificación de presupuestos y aprobación de peticiones.

#### Interfaz Web

Para cada usuario que tenga que acceder a una interfaz Web, el administrador define:

- n una identificación de usuario y una clave
- <sup>n</sup> qué pantallas puede consultar el usuario
- <sup>n</sup> qué operaciones puede realizar el usuario

Una vez identificado, cada usuario tiene acceso a una interfaz simple, intuitiva y personalizable.

Cada petición de compra efectuada puede transferirse inmediatamente al módulo de compras de AssetCenter e integrarse en un flujo de trabajo de decisión.

manual *Get-Resources Tailoring*

#### Gestión de peticiones

Cualquier tipo de empleado puede enviar una petición de compra.

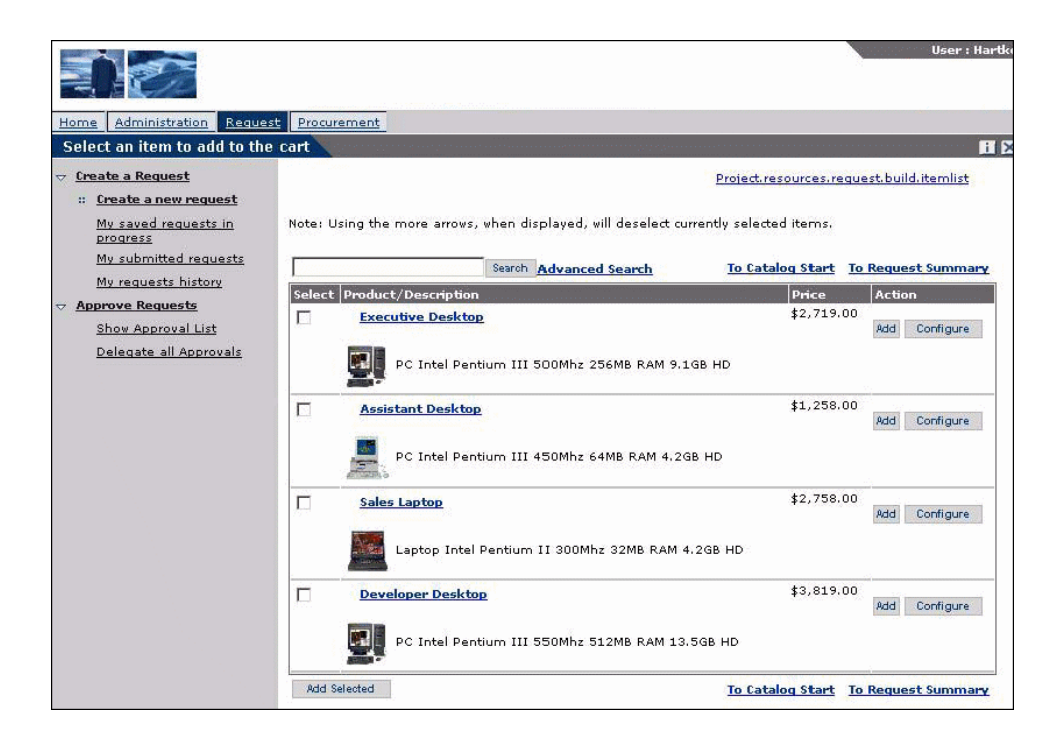

Cada una de las peticiones se integra inmediatamente en un proceso de decisión y puede ser consultada en todo momento por el empleado que la solicitó.

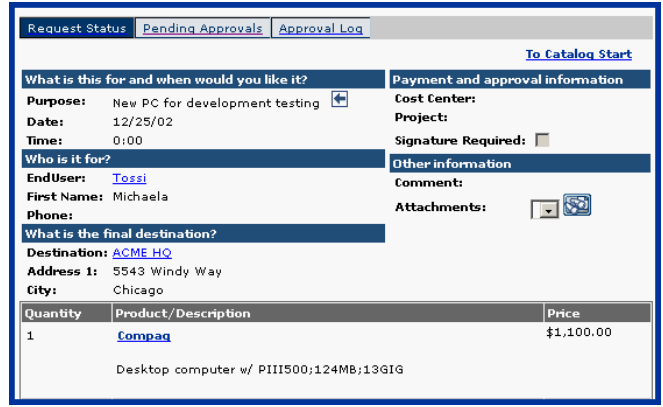

Generalmente, el proceso de decisión se define en un flujo de trabajo que se crea en AssetCenter.

manual *Get-Resources Administration*

### Flujos de trabajo

AssetCenter permite crear flujos de trabajo para automatizar los procesos de decisión y formalizar los procesos técnicos.

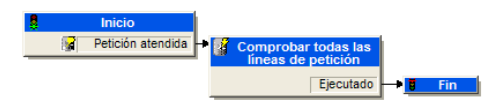

Los flujos de trabajo los define el administrador y permiten, en la interfaz de Get-Resources:

- <sup>n</sup> Cursar una petición
- <sup>n</sup> Definir su estado (en espera de aprobación, aprobada, rechazada)
- $\blacksquare$  Aprobar una petición
- <sup>n</sup> Generar automáticamente un pedido
- manual AssetCenter *Utilización avanzada*, capítulo *Flujo de trabajo*.

### Gestión de pedidos

Los usuarios que dispongan de los derechos de acceso apropiados tienen la posibilidad de efectuar pedidos para los elementos solicitados.

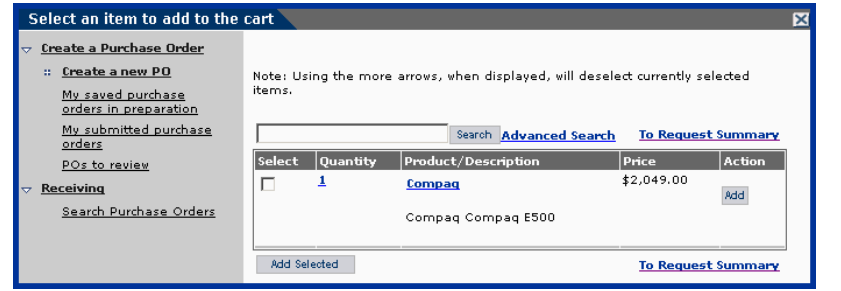

Una vez realizado el pedido, se integra en el flujo de trabajo de decisión hasta la recepción del elemento pedido para, a continuación, integrarlo en el parque.

manual *Get-Resources Administration*

*30 | AssetCenter 5.0 - Solución Asset Tracking*

# A Para saber más

<span id="page-30-0"></span>Dispone de varias posibilidades para saber más sobre AssetCenter:

## Matriz de compatibilidad de AssetCenter

Para saber qué entornos soportan AssetCenter consulte la página web de soporte de HP en la dirección *www.hp.com/managementsoftware/peregrine\_support*. Solicite previamente una identificación de usuario y una clave a su contacto HP.

<span id="page-30-1"></span>Una vez conectado a la página de soporte, navegue hasta la página de matrices de compatibilidad con la ayuda del menú **Product Information/ Asset Management/ AssetCenter/ Compatibility Matrices**.

# Información sobre la oferta HP

El sitio de Internet de HP contiene una amplia información.

Ahí encontrará sobre todo documentación de productos, libros blancos, demostraciones, testimonios de clientes.

La dirección del sitio es: *http://h20229.www2.hp.com/index.html*.

*32 | AssetCenter 5.0 - Solución Asset Tracking*